## MARKUP VIEWS WWW.PDF3D.COM PMI ANNOTATION EXAMPLE FIELD EXHIBIT FOR VISUAL REFERENCE ONLY 3D PDF OPERATION Click inside the window to activate the 3D view Hold the mouse button and move the mouse to pan and tilt the view Job No.: Date: Drwn: File name: Use the mouse wheel to zoom

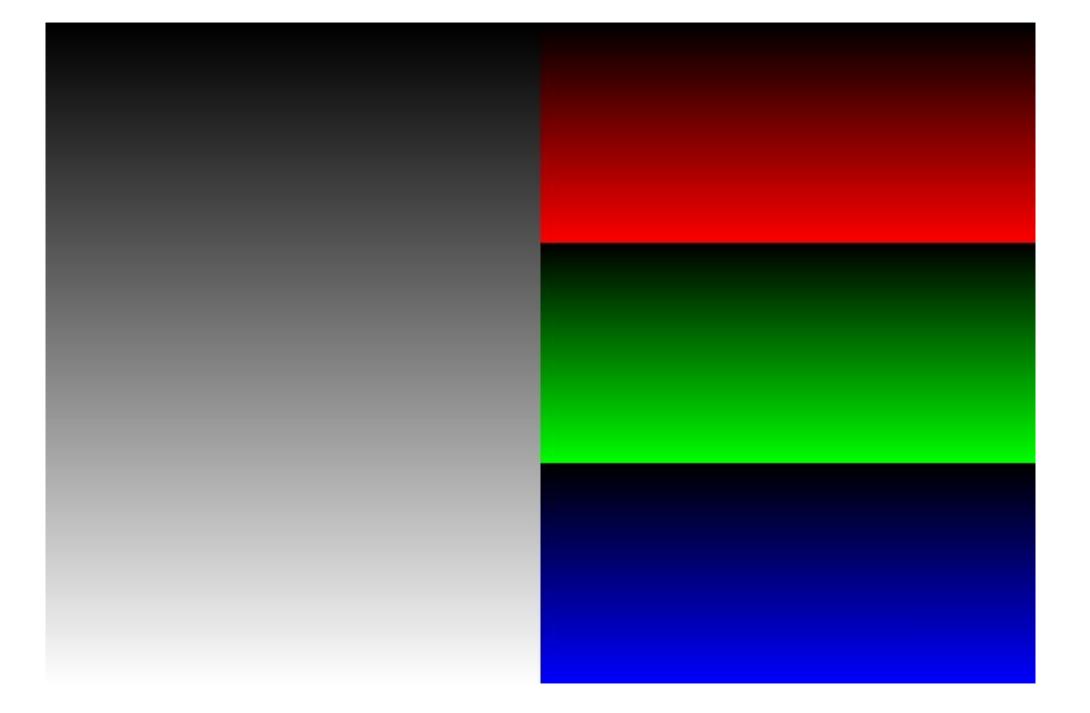